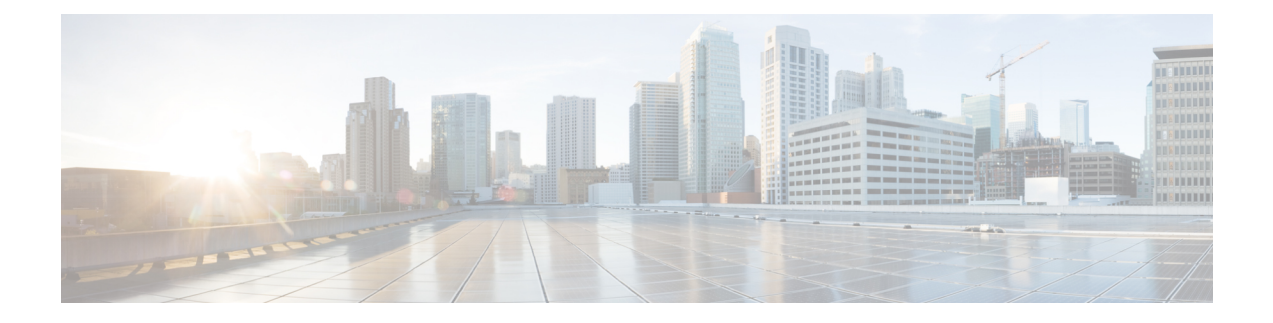

# **Backing Up Deployment Information**

This chapter provides information on the following topics:

- [Overview,](#page-0-0) page 1
- Identify [Component](#page-0-1) IP Addresses, page 1
- Backup [Configuration](#page-3-0) Files, page 4
- Backup UAS ConfD [Databases,](#page-3-1) page 4
- [Collect](#page-4-0) Logs, page 5
- Collect [Charging](#page-5-0) Detail Records, page 6

### <span id="page-0-0"></span>**Overview**

Prior to performing a deployment deactivation (e.g. as part of an upgrade or downgrade process), it is highly recommended that you make backup copies of key information.

To backup this information:

- **1** Identify [Component](#page-0-1) IP Addresses, on page 1.
- **2** Backup [Configuration](#page-3-0) Files, on page 4.
- **3** Backup UAS ConfD [Databases,](#page-3-1) on page 4.
- **4** [Collect](#page-4-0) Logs, on page 5
- **5** Collect [Charging](#page-5-0) Detail Records, on page 6.

## <span id="page-0-1"></span>**Identify Component IP Addresses**

To collect the HA-VIP, and floating IP addresses for UAS, ESC, EM, and CF:

- **1** Log on to the server on which OSP-D is running.
- **2** Source the "stack\_namerc-core" file.

source ~/<stack name>rc-core

### **3** Obtain the floating IP for CF and UEM VMs.

neutron floatingip-list

### Example command output:

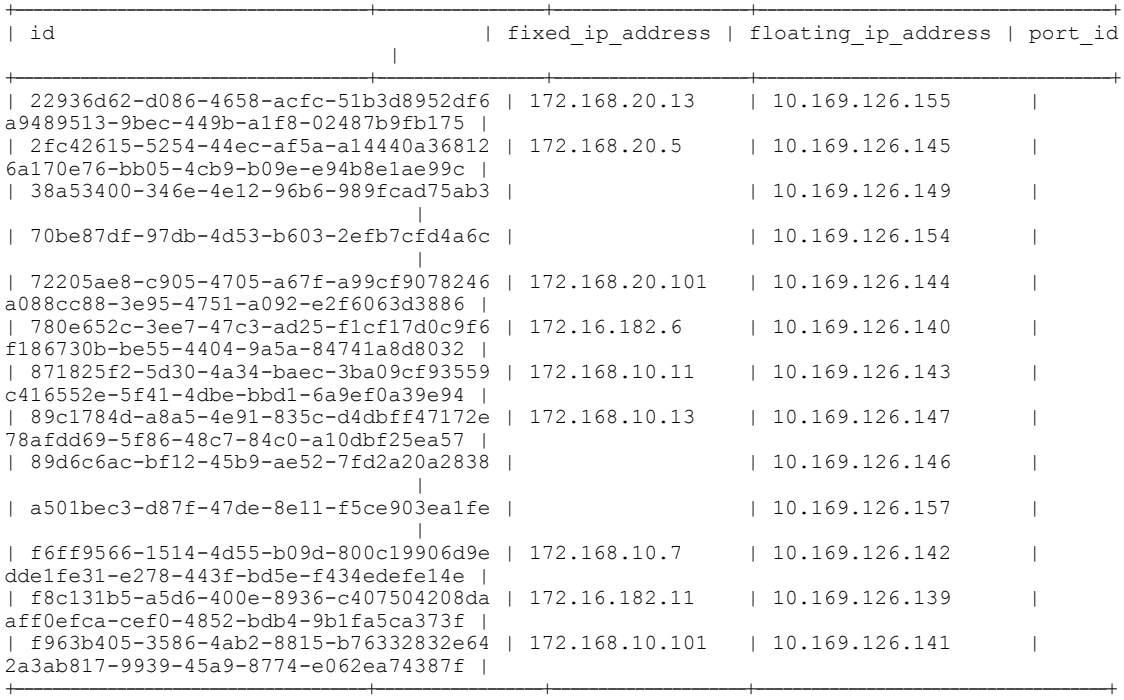

**4** Obtain the AutoDeploy address.

### **nova list | grep auto-deploy**

**5** Log on to the AutoDeploy VM as the default user, *ubuntu*.

ssh ubuntu@<ad\_vm\_address>

**6** Switch to the *root* user.

**sudo su**

**7** Enter the ConfD CLI.

**confd\_cli -C -u admin**

**8** Find the deployment details from autodeploy:

**show service-deployment** *<deployment\_name>* **siter autovnfr**

Example command output:

```
siter LBUCS002
autovnfr LBPCF100-UAS
 endpoint-info ip-address 10.169.126.141
  endpoint-info port 2022
 status alive
 vnfmr LBPCF100-ESC
  endpoint-info ip-address 172.168.10.7
  endpoint-info port 830
  status alive
  vnfr LBPCF100-VNF
  status alive
  vnf-deploymentr LBPCF100-DEPLOYMENT
   em-endpoint-info ip-address 172.168.10.11
```

```
em-endpoint-info port 2022
 autovnfr LBPGW100-UAS
 endpoint-info ip-address 10.169.126.144
  endpoint-info port 2022
  status alive
  vnfmr LBPGW100-ESC
   endpoint-info ip-address 172.168.20.5
   endpoint-info port 830
  status alive
  vnfr LBPGW100-VNF
   status alive
   vnf-deploymentr LBPGW100-DEPLOYMENT
    em-endpoint-info ip-address 172.168.20.12
Record the UAS IP address for each VNF as highlighted in the command output example.
```
**9** Log on to the master AutoVNF VM as the default user, *ubuntu*.

**ssh ubuntu** $@$ *<ad vm address>* 

**10** Switch to the *root* user.

**sudo su**

**11** Enter the ConfD CLI.

**confd\_cli -C -u admin**

**12** Collect the VIP address for ESC.

#### **show autovnf-oper:vnfm**

Example output:

```
autovnf-oper:vnfm vnfmd
state alive
version 3.1.0.94
transaction-id 1507961257-916914
ha-vip 30.30.62.7
vnfc-instance vnfmd-ESC
compute-host tb1ano-compute-7.localdomain
interfaces autovnfd-uas-management
ip-address 30.30.61.17
mac-address fa:16:3e:3d:be:31
interfaces autovnfd-uas-orchestration
ip-address 30.30.62.7
mac-address fa:16:3e:68:8e:15
```
<span id="page-2-0"></span>**13** Collect the VIP address for the UEM and CF.

#### **show autovnf-oper:vip-port**

Example output:

```
vip-port vnfd-deployment vnf-deployment
transaction-id 1508009048-329005
port autovnfd-uas-management-30.30.61.103
network autovnfd-uas-management
ha-vip 30.30.61.103
vdu-ref element-manager
port autovnfd-uas-management-30.30.61.104
network autovnfd-uas-management
ha-vip 30.30.61.104
vdu-ref control-function
vip-port vnfmd vnfm-deployment
transaction-id 1507961257-916914
port vnfmd-ESC-vip
network autovnfd-uas-management
ha-vip 30.30.62.7
vdu-ref esc
```
**14** Repeat [13](#page-2-0), on page 3 for each VNF-UAS.

## <span id="page-3-0"></span>**Backup Configuration Files**

Backing up configuration files involves using SFTP to download copies of these files to a backup directory on a remote server.

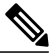

If SFTP to any of the VMs fails, then remove the respective entry from the *known\_hosts* file under .ssh directory and retry. **Note**

To backup the configuration files:

- **1** Create a backup directory, if one does not already exist.
- **2** SFTP the Day0 configuration called *system.cfg* from each UGP-based VNF to the backup directory.
- **3** SFTP the latest Day N configuration file from each UGP-based VNF to the backup directory.

The Day N configuration file specifies the configuration of the various gateway and services deployed on the UGP.

**Note**

UGP-based VNF Day N configuration can also be obtained by logging in to the CF and logging the output of the **show configuration** command. In addition, Password information saved in this file is encrypted. Prior to re-applying this configuration to the upgraded/redeployed VNF, you'll need to manually reconfigure the unencrypted passwords in the configuration file.

- **4** Collect the output of the **show support details** command for each VNF.
- **5** SFTP the latest AutoDeploy configuration file from the AutoDeploy VM to the backup directory.

**Note** You'll need to log in to the AutoDeploy VM using the credentials for the user *unbuntu*.

**6** SFTP the latest AutoVNF configuration file from the master AutoVNF VM to the backup directory.

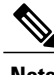

**Note** You'll need to log in to the AutoVNF VM using the credentials for the user *unbuntu*.

- **7** SFTP the latest VIM Orchestrator configuration file from the AutoDeploy VM to the backup directory.
- **8** SFTP the latest VIM configuration file from the AutoDeploy VM to the backup directory.

### <span id="page-3-1"></span>**Backup UAS ConfD Databases**

Backing up ConfD databases (CDBs) is done on the UAS software module VMs and involves copying the databased files to a secure location.

#### **AutoDeploy CDB:**

Copy the contents of the */opt/cisco/usp/uas/confd-6.3.1/var/confd/cdb* directory.

Example directory contents:

```
total 1100<br>drwxr-xr-x 2 root root
                                         4096 Sep 27 22:27 ./
drwxr-xr-x 8 root root 4096 Sep 27 18:48 ../<br>-rw-r--r-- 1 root root 10332 Sep 27 22:10 aaa
-rw-r--r-- 1 root root 10332 Sep 27 22:10 aaa_init.xml<br>-rw-r--r-- 1 root root 10261 Oct 2 20:20 A.cdb
                                        10261 Oct 2 20:20 A.cdb
-rw-r--r-- 1 root root 1086629 Sep 27 22:10 C.cdb<br>-rw-r--r-- 1 root root 804 Sep 27 22:27 0.cdb
                                            804 Sep 27 22:27 O.cdb
```
#### **AutoIT-NFVI CDB**

Copy the contents of the/opt/cisco/usp/uas/confd-6.3.1/var/confd/cdb directory.

Example directory contents:

```
total 884
drwxr-xr-x 2 root root 4096 Sep 14 18:55 ./
drwxr-xr-x 8 root root 4096 Sep 11 21:56 ../
-rw-r-r-1 root root 10234 Sep 12 18:34 aaa init.xml
-rw-r-r-1 root root 7092 Sep 14 18:56 A.cdb
-rw-r--r-- 1 root root 857637 Sep 12 18:34 C.cdb
-rw-r--r-- 1 root root 16363 Sep 14 18:56 O.cdb
```
### **AutoVNF**

Copy the contents of the */opt/cisco/usp/uas/confd-6.3.1/var/confd/cdb* directory.

Example directory contents:

```
total 1232
drwxr-xr-x 2 root root 4096 Oct 405:39 ./<br>drwxr-xr-x 8 root root 4096 Sep 27 18:48 ..
                                   4096 Sep 27 18:48 \ldots-rw-r--r-- 1 root root 10218 Sep 27 22:22 aaa_init.xml<br>-rw-r--r-- 1 root root 3789 Sep 27 22:22 A.cdb
                                   3789 Sep 27 22:22 A.cdb
-rw-r--r-- 1 root root 1223594 Sep 27 22:22 C.cdb<br>-rw-r--r-- 1 root root 277 Sep 27 18:48 gilan
-rw-r--r-- 1 root root 277 Sep 27 18:48 gilan.xml
-rw-r--r-- 1 root root 2216 Oct 4 05:39 O.cdb
-rw-r--r-- 1 root root 271 Sep 27 18:48 vpc.xml
```
### <span id="page-4-0"></span>**Collect Logs**

Prior to deactivating any part of the deployment, it is recommended that you collect logs from the different components that comprise the USP-based VNF and transfer them to a remote backup server.

• **AutoDeploy Logs:** Refer to Viewing [AutoDeploy](N5-8_USP_Deploy_Automation_Guide_chapter_0111.pdf#unique_124) Logs for information on the logs to collect and their locations.

It is recommended that you copy autodeploy.log to autodeply\_beforedeactivation.log and then collect logs during de-activation.

• **AutoIT Logs:** Refer to Viewing [AutoIT-VNF](N5-8_USP_Deploy_Automation_Guide_chapter_0111.pdf#unique_174) Logs for information on the logs to collect and their locations.

It is recommended that you copy autoit.log to autoit beforedeactivation.log and then collect logs during de-activation.

• **AutoVNF Logs:** Refer to Viewing [AutoVNF](N5-8_USP_Deploy_Automation_Guide_chapter_0111.pdf#unique_179) Logs for information on the logs to collect and their locations.

It is recommended that you copy autovnf.log to autovnf beforedeactivation.log and then collect logs during de-activation.

• **VNFM** (ESC) Logs: Refer to [Viewing](N5-8_USP_Deploy_Automation_Guide_chapter_0111.pdf#unique_203) ESC Logs for information on the logs to collect and their locations.

• **UEM Logs:** Refer to [Viewing](N5-8_USP_Deploy_Automation_Guide_chapter_0111.pdf#unique_208) UEM Logs for information on the logs to collect and their locations.

## <span id="page-5-0"></span>**Collect Charging Detail Records**

Prior to performing an upgrade or redeployment, it isstrongly recommended that you collect or backup copies of all charging detail records (CDRs).

The UGP-based VNF supports the ability to push locally-stored CDRs to a configured collection server based on user-defined intervals or criteria. Refer to the "Configuring CDR Push" section within the "HDD Storage" chapter of the GTPP Interface Administration and Reference. Select the document pertaining to your software version from those available here: [https://www.cisco.com/c/en/us/support/wireless/asr-5000-series/](https://www.cisco.com/c/en/us/support/wireless/asr-5000-series/products-installation-and-configuration-guides-list.html) [products-installation-and-configuration-guides-list.html](https://www.cisco.com/c/en/us/support/wireless/asr-5000-series/products-installation-and-configuration-guides-list.html)

Prior to initiating the VNF upgrade or redeployment, collect or backup copies of all CDRs using one of these two methods:

- Initiate a manual push of specified CDR files to the configured collection server, OR
- Retrieve CDRs via SFTP

Instructions for using these methods is provided in the GTPP Interface Administration and Reference. Note that additional configuration may be required in order to use these methods.